# EPSON STYLUS. OFFICE BX600FW/OFFICE TX600FW/SX600FW Series Faksa rokasgrāmata

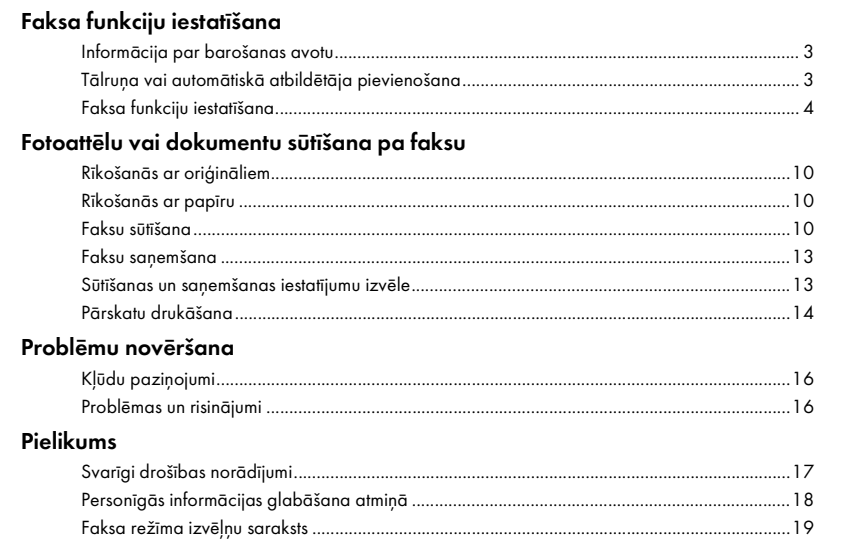

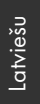

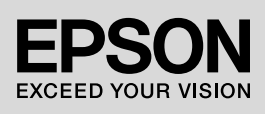

### Brīdinājumi, piesardzības pasākumi un piezīmes

Lasot norādījumus, ievērojiet šādus ieteikumus:

**W Brīdinājums.** Brīdinājumi ir rūpīgi jāievēro, lai novērstu ievainojumus.

c Piesardzības pasākums. Piesardzības pasākumi jāievēro, lai nesabojātu aprīkojumu.

Piezīme. Piezīmēs ietverta svarīga informācija par printeri.

Padoms. Padomos ietvertas printera lietošanas norādes.

### Autortiesību paziņojums

Bez iepriekšējas "Seiko Epson Corporation" rakstiskas atļaujas nevienu šīs publikācijas daļu nedrīkst ne reproducēt, ne saglabāt izguves sistēmā vai jebkurā veidā pārsūtīt ar citiem līdzekļiem – elektroniskiem, mehāniskiem, izgatavojot fotokopijas vai ierakstus. Šeit ietvertā informācijā ir paredzēta lietošanai tikai kopā ar šo izstrādājumu. "Epson" neatbild par šīs informācijas lietošanu attiecībā uz citiem printeriem. Ne "Seiko Epson Corporation", ne tās filiāles nav atbildīgas, ja šī izstrādājuma pircējam vai trešai pusei radušies bojājumi, zaudējumi vai izmaksas, kas pircējam vai trešai pusei radušies negadījuma, šī izstrādājuma nepareizas lietošanas, neatļautas pārveidošanas, remonta vai izmaiņu rezultātā, vai (izņemot ASV) neizpildot "Seiko Epson Corporation" ekspluatācijas un apkopes norādījumus.

"Seiko Epson Corporation" neatbild par bojājumiem vai problēmām, kas radušās, lietojot kādu no papildpiederumiem vai izejmateriāliem, kas nav oriģinālie "Epson" izstrādājumi vai "Seiko Epson Corporation" atzītie izstrādājumi.

"Seiko Epson Corporation" neatbild par bojājumiem, kas radušies elektromagnētisko traucējumu rezultātā, lietojot citus saskarnes kabeļus, kas neietilpst "Seiko Epson Corporation" atzītajos izstrādājumos. EPSON<sup>®</sup> ir reģistrēta preču zīme; EPSON STYLUS™ un "Exceed Your Vision" ir "Seiko Epson Corporation" preču zīmes.

**Vispārīgs paziņojums**. Citi šeit norādītie izstrādājumu nosaukumi paredzēti tikai identifikācijai un var būt to attiecīgo īpašnieku preču zīmes. "Epson" nepretendē uz šo preču zīmju tiesībām.

Ar šo izstrādājumu iespējams sūtīt faksus, ievadot faksa numurus vai izvēloties numurus no ātri sastādāmo numuru/grupu saraksta. Iespējams mainīt faksa galvenes informāciju un izvēlēties dažādus ziņojuma drukāšanas un sūtīšanas vai saņemšanas iestatījumus. Turklāt šo ierīci var iestatīt tā, lai tā saņemtu faksus automātiski vai pirms faksa saņemšanas pieprasītu apstiprinājumu.

## Informācija par barošanas avotu

### *Barošanas izslēgšana*

Kad barošanas avots tiek izslēgts, tiek izdzēsti šādi printera īslaicīgajā atmiņā glabātie dati:

- ❏ Saņemtie faksa dati;
- ❏ Dati, kas glabājas **Delayed Fax**;
- ❏ Atkalzvanīšanas dati.

Turklāt, ja strāvas padeve ir atvienota ilgāku laika periodu, iespējams, pulkstenis tiek atiestatīts un vairs nerāda precīzu laiku. Ieslēdzot printeri, pārbaudiet pulksteni.

### *Elektroenerģijas taupīšanas funkcija*

Pēc 13 minūtēm dīkstāves ekrāns izdziest, lai taupītu enerģiju.

Nospiediet jebkuru pogu (izņemot P **On**), lai ekrāns atgrieztos iepriekšējā stāvoklī.

Skatiet arī "Atkārtota automātiska ieslēgšanās pēc elektrības padeves traucējumiem" *Pamatdarbības rokasgrāmatā*.

## Tālruņa vai automātiskā atbildētāja pievienošana

Lai ierīci kopā ar tālruni vai automātisko atbildētāju pievienotu vienai telefona līnijai/ISDN līnijai balss sakaru uztveršanai, rīkojieties šādi:

### *Tālruņa līnijas pievienošana*

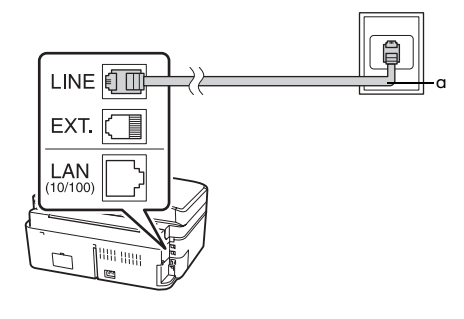

a Tālruņa sienas pieslēgvieta

### *Tālruņa līnijas pievienošana automātiskajam atbildētājam*

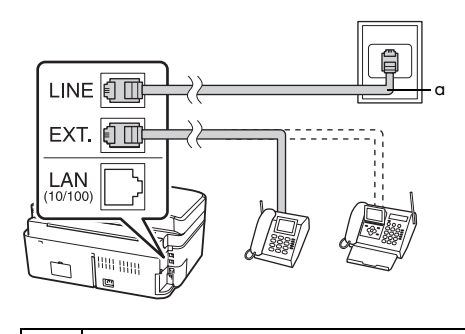

a Tālruņa sienas pieslēgvieta

## *DSL pieslēgšana*

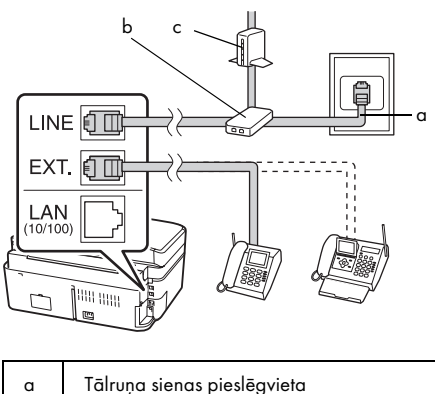

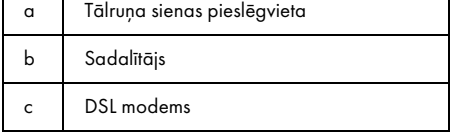

Skatiet dokumentāciju, kas ir komplektā ar jūsu DSL modemu.

### *ISDN pieslēgšana (viens tālruņa numurs)*

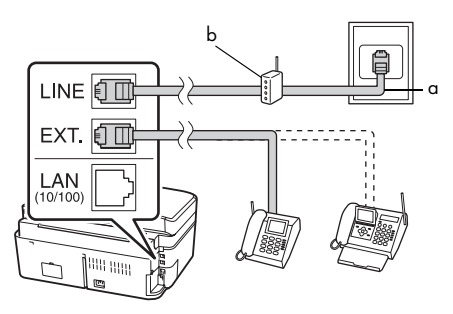

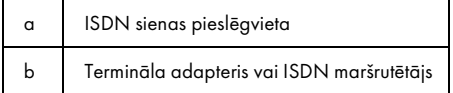

Skatiet dokumentāciju, kas ir komplektā ar jūsu termināla adapteri vai ISDN maršrutētāju.

### *ISDN pieslēgšana (divi tālruņa numuri)*

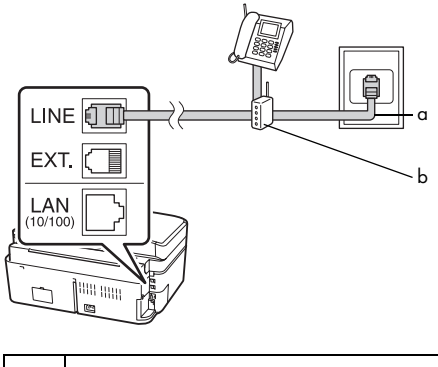

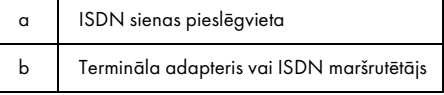

Skatiet dokumentāciju, kas ir komplektā ar jūsu termināla adapteri vai ISDN maršrutētāju.

## Faksa funkciju iestatīšana

Pirms faksu sūtīšanas vai saņemšanas var izveidot faksa galveni, izvēlēties faksa preferences un iestatīt ātri sastādāmo numuru/grupu numuru sarakstu ar bieži lietotiem faksa numuriem.

## *Izvēlētā reģiona pārbaude*

Pirms ierīces lietošanas jāizvēlas tas reģions, kurā tā tiks lietota.

- 1. Nospiediet  $\blacktriangleleft$  vai  $\blacktriangleright$ , lai izvēlētos F **Setup**, un tad nospiediet **OK**.
- 2. Nospiediet  $\blacktriangleleft$  vai  $\blacktriangleright$ , lai izvēlētos **Printer Setup**, un tad nospiediet **OK**.

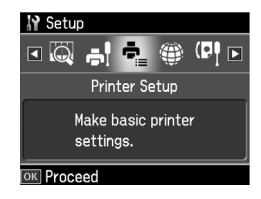

- 3. Nospiediet ▲ vai ▼, lai izvēlētos **Country/Region**, un tad nospiediet **OK**.
- 4. Ja reģions ir jāmaina, lietojiet  $\blacktriangle$  vai  $\nabla$ , lai atlasītu vēlamo reģionu.
- 5. Nospiediet **OK**. Parādās informācijas ekrāns.
- 6. Izvēlieties **Yes**, lai mainītu reģionu, un pēc tam nospiediet **OK**.

#### Piezīme.

- ❏ Lai atceltu reģiona maiņu, izvēlieties No un pēc tam nospiediet OK.
- ❏ Mainot reģionu, tiek atjaunoti faksa noklusējuma iestatījumi.
- 7. Nospiediet **Home**, lai atgrieztos pirmajā ekrānā.

### *Saņemšanas režīma ieslēgšana*

Ja ir pievienots tālrunis ar automātisko atbildētāju, gan tālrunim, gan šai ierīcei iespējams iestatīt atbildēšanas laiku, un savienojums notiek brīdī, kad otra puse (faksa aparāts vai zvanītājs) atbild. Faksa gadījumā tam var iestatīt automātisku saņemšanu.

#### Piezīme.

#### Rings to Answer (zvana signāli pirms atbildēšanas) var nebūt pieejams atkarībā no reģiona.

- 1. Nospiediet  $\blacktriangleleft$  vai  $\blacktriangleright$ , lai izvēlētos F **Setup**, un tad nospiediet **OK**.
- 2. Nospiediet ◀ vai ▶, lai izvēlētos **Fax Setting**, un tad nospiediet **OK**.
- 3. Nospiediet ▲ vai  $\blacktriangledown$ , lai izvēlētos **Communication**, un tad nospiediet **OK**.
- 4. Nospiediet  $\blacktriangle$  vai  $\nabla$ , lai izvēlētos **Rings to Answer** , un tad nospiediet  $\blacktriangleright$ .
- 5. Nospiediet $\triangle$  vai  $\nabla$ , lai iestatītu zvanu skaitu pirms atbildēšanas, pēc tam nospiediet **OK**.
- 6. Pirms atbildēšanas atskanamo zvana signālu skaitam noteikti jābūt mazākam nekā iestatījumos **Rings to Answer** .

Sīkāku informāciju par iestatīšanu skatīt tālruņa dokumentos.

- 7. Nospiediet **Witherene Auto Answer/Space**] un ieslēdziet automātiskā atbildētāja režīmu.
- 8. Nospiediet **OK**.
- 9. Nospiediet **Home**, lai atgrieztos pirmajā ekrānā.

Piemēram, rīkojieties šādi, ja iestatījuma **Rings to Answer** vērtība ir 5, bet automātiskajam atbildētājam – 4.

#### **Ja atbildat uz tālruņa zvanu pirms ceturtā signāla vai ja pēc tā ieslēdzas automātiskais atbildētājs**

Ja otra puse ir faksa aparāts, šī ierīce automātiski savienojas ar to un sāk saņemt faksu.

Ja otra puse ir zvanītājs, tālruni iespējams lietot kā parasti, vai arī zvanītājs var automātiskajā atbildētājā ierunāt ziņojumu.

Latviešu

#### **Ja atskan arī piektais zvana signāls un pievienotajam tālrunim nav automātiskā atbildētāja vai tas ir izslēgts**

Ierīc[e pievienojas tālruņa līnijai. Ja otra pus](#page-12-2)e ir faksa aparāts, šī ierīce saņem un drukā faksu.

<span id="page-4-0"></span>Ierīce pievienojas tālruņa līnijai. Ja otra puse ir zvanītājs, ierīce vienalga aktivizē faksa režīmu.

#### Piezīme.

- ❏ Kad ierīce sāk automātiski saņemt faksu, līnija pārslēdzas no tālruņa uz ierīci, un telefons tiek atvienots. Saņemot faksu, nolieciet klausuli un nogaidiet darbības beigas.
- ❏ Ja Auto Answer režīms ir iestatīts uz Off, faksa datus var saņemt manuāli, paceļot klausuli. (→ "Manuālā faksu saņemšana". 13. lpp.)

### *Vadības paneļa pogu lietošana faksa režīmā*

Faksa režīmā ievadot tālruņa numurus un rakstzīmes, iespējams izmantot ciparu pogas, kā arī šādas pogas:

### **Sastādāmā numura ievadīšana**

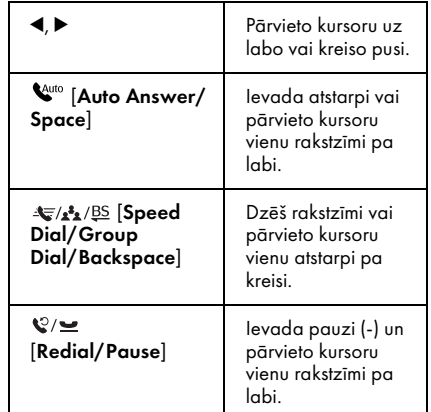

#### **Rakstzīmju ievadīšana**

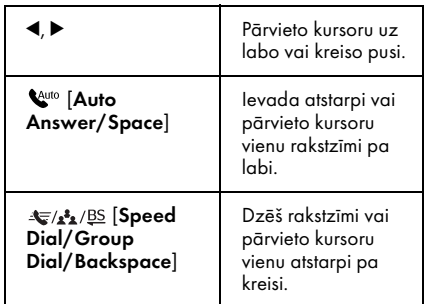

### *Galvenes informācijas izveidošana*

Pirms faksu sūtīšanas vai saņemšanas iespējams izveidot faksa galveni, ievadot informāciju, piemēram, tālruņa numuru vai nosaukumu.

#### Galvenes informācijas ievadīšana

- 1. Nospiediet  $\blacktriangleleft$  vai  $\blacktriangleright$ , lai izvēlētos F **Setup**, un tad nospiediet **OK**.
- 2. Nospiediet ◀ vai ▶, lai izvēlētos **Fax Setting**, un tad nospiediet **OK**.

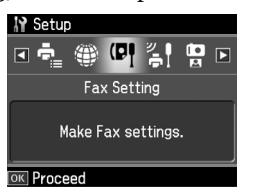

- 3. Nospiediet ▲ vai ▼, lai izvēlētos **Header**, un tad nospiediet **OK**.
- 4. Izvēlieties **Fax Header**, pēc tam nospiediet **OK**. Tiek attēlots gal[venes informācijas ievadīšanas](#page-4-0)  [ekrāns.](#page-4-0)

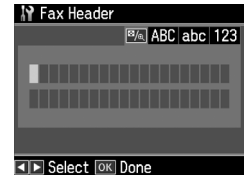

- 5. Lietojiet ciparu tastatūru un citas pogas, kas atrodas vadības panelī, lai ievadītu galvenes informāciju (→ "Vadības paneļa pogu lietošana faksa režīmā". 5. lpp.). Iespējams ievadīt maksimāli 40 rakstzīmes.
- 6. Nospiediet **OK**. Nonāksiet atpakaļ pie **Header**.

#### Tālruņa numura iestatīšana

Kad ir ievadīta galvenes informācija, varat iestatīt vai mainīt sava tālruņa numura iestatījumus.

1. Vienreiz nospiediet  $\nabla$ , lai izvēlētos **Your Phone Number** no izvēlnes Header, un tad nospiediet **OK**. Pa[rādās tālruņa numura ievadīšanas](#page-4-0)  [ekrāns.](#page-4-0)

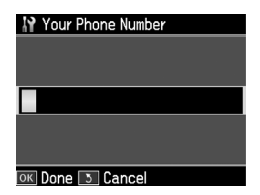

2. Lietojiet ciparu tastatūru un citas pogas, kas atrodas vadības panelī, lai ievadītu sava tālruņa numuru (→ "Vadības paneļa pogu lietošana faksa režīmā". 5. lpp.). Iespējams ievadīt maksimāli 20 ciparus.

#### Piezīme.

levadot sava tālruņa numuru, poga "\*" nedarbojas, bet poga "#" funkcionē kā rakstzīme "+" (starptautiskiem tālruņa zvaniem).

3. Nospiediet **OK**. Nonāksiet atpakaļ pie **Header**.

4. Nospiediet **Home**, lai atgrieztos pirmajā ekrānā.

### Datuma un laika iestatīšana

Ja datums un laiks vēl nav iestatīts vai ja vēlaties mainīt iestatījumus, to var izdarīt, izmantojot izvēlni Printer Setup.

- 1. Nospiediet  $\blacktriangleleft$  vai  $\blacktriangleright$ , lai izvēlētos F **Setup**, un tad nospiediet **OK**.
- 2. Nospiediet  $\blacktriangleleft$  vai  $\blacktriangleright$ , lai izvēlētos **Printer Setup**, un tad nospiediet **OK**.
- 3. Nospiediet ▲ vai ▼, lai izvēlētos **Date/Time**, un tad nospiediet **OK**.

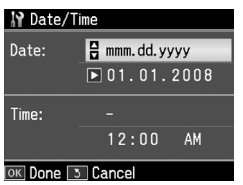

- 4. Lietojiet ▲ vai ▼, lai izvēlētos datuma attēlojuma veidu, pēc tam nospiediet $\blacktriangleright$ .
- 5. Ar ciparu tastatūras palīdzību nomainiet datumu.
- 6. Lietojiet ▲ vai ▼, lai izvēlētos 12 vai 24 stundu laika attēlojumu, pēc tam nospiediet $\blacktriangleright$ .
- 7. Ar ciparu tastatūras palīdzību nomainiet laiku.
- 8. Ja izvēlējāties 12 h laiku, lietojiet  $\blacktriangle$  vai  $\nabla$ , lai izvēlētos AM (rīts) vai PM (pēcpusdiena).
- 9. Nospiediet **OK**. Nonāksiet atpakaļ pie **Date/Time**.
- 10.Nospiediet **Home**, lai atgrieztos pirmajā ekrānā.

#### Piezīme.

Lai izvēlētos vasaras laiku, Daylight Saving Time iestatiet uz On.

### *Ātri sastādāmo numuru saraksta iestatīšana*

Ātri sastādāmo numuru sarakstā var ievadīt maksimāli 60 faksa numurus, ko var ātri atlasīt faksu nosūtīšanai. Tiem var arī pievienot vārdus, lai identificētu saņēmējus un izdrukātu ātri sastādāmo numuru sarakstu.

#### Jauna ātri sastādāmo numuru saraksta izveidošana

- 1. Nospiediet ◀ vai ▶, lai izvēlētos F **Setup**, un tad nospiediet **OK**.
- 2. Nospiediet ◀ vai ▶, lai izvēlētos **Fax Setting**, un tad nospiediet **OK**.

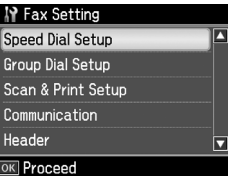

- 3. Nospiediet **OK**, lai izvēlētos **Speed Dial Setup**.
- 4. Izvēlieties **Create**, pēc tam nospiediet **OK**. Parādās pieejamie ātri sastādāmie numuri.

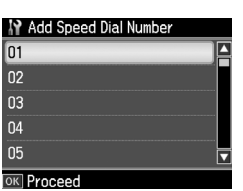

Latviešu

- 5. Izvēlieties vai ievadiet ātri sastādāmo numuru, ko vēlaties reģistrēt. Iespējams reģistrēt ma[ksimāli 60](#page-4-0)  ierakstus.
- [6. Nospiediet](#page-4-0) **OK**.
- [7.](#page-4-0) [Lietoji](#page-4-0)et ciparu tastatūru un citas pogas, kas atrodas vadības panelī, lai ievadītu tālruņa numuru (→ "Vadības paneļa pogu lietošana faksa režīmā". 5. lpp.). Iespējams ievadīt maksimāli 64 ciparus.
- 8. Nospiediet **OK**.
- 9. Lietojiet ciparu tastatūru un citas pogas, kas atrodas vadības panelī, lai ievadītu vārdu, ar ko atpazīt ātri sastādāmo numuru  $(\blacklozenge, \nabla)$ vadības paneļa pogu lietošana faksa režīmā". 5. lpp.). Iespējams ievadīt maksimāli 30 rakstzīmes.
- 10.Nospiediet **OK**. Nonāksiet atpakaļ pie **Create**.
- 11.Ja vēlaties pievienot jaunu ātri sastādāmu numuru, piespiediet **OK** un atkārtojiet 5.10. darbību.
- 12.Nospiediet **Home**, lai atgrieztos pirmajā ekrānā.

#### Ātri sastādāma numura ieraksta labošana

1. Izvēlnē Speed Dial Setup izvēlieties **Edit**, pēc tam nospiediet **OK**. Tiek parādīti reģistrētie ātri sastādāmie numuri.

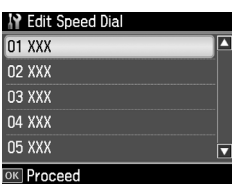

- 2. Izvēlieties vai ie[vadiet ātri sastādāmo](#page-4-0)  [numuru, ko vēlaties labot, pēc tam](#page-4-0)  nospiediet **OK**.
- 3. Lietojiet ciparu tastatūru un citas pogas, kas atrodas vadības panelī, lai labotu šo tālruņa numuru (→ "Vadības paneļa pogu lietošana faksa režīmā". 5. lpp.).
- 4. Nospiediet **OK**.
- 5. Lietojiet ciparu tastatūru un citas pogas, kas atrodas vadības panelī, lai labotu ātri sastādāmā numura nosaukumu  $(\blacklozenge, \nabla)$  ,  $\blacktriangledown$  vadības paneļa pogu lietošana faksa režīmā". 5. lpp.).
- 6. Nospiediet **OK**. Nokļūsiet atpakaļ pie **Speed Dial Setup**.
- 7. Nospiediet **Home**, lai atgrieztos pirmajā ekrānā.

### Ātri sastādāma numura dzēšana

1. Izvēlnē Speed Dial Setup izvēlieties **Delete**, pēc tam nospiediet **OK**. Tiek parādīti reģistrētie ātri sastādāmie numuri.

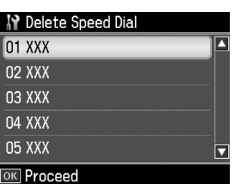

- 2. Izvēlieties vai ievadiet ātri sastādāmo numuru, ko vēlaties izdzēst, pēc tam nospiediet **OK**.
- 3. Parādīsies apstiprinājuma ziņojums. Izvēlieties **Yes**, lai dzēstu ierakstu, un pēc tam nospiediet **OK**. Nokļūsiet atpakaļ pie **Speed Dial Setup**. Piezīme.

Lai atceltu ieraksta dzēšanu, izvēlieties No un pēc tam nospiediet OK.

4. Nospiediet **Home**, lai atgrieztos pirmajā ekrānā.

### *Grupu numuru saraksta iestatīšana*

Grupu numuru saraksts ļauj viegli nosūtīt vienu faksa ziņojumu uz daudziem faksa numuriem.

Pirms grupu numuru ieraksta izveidošanas jums ir jāreģistrē faksa numurs kā ātri sastādāmā numura ieraksts. Jūs varat reģistrēt 60 ierakstus kopā ar ātri sastādāmo numuru ierakstiem un grupu numuru ierakstiem.

#### Jauna grupas numuru saraksta izveidošana

- 1. Nospiediet  $\blacktriangleleft$  vai  $\blacktriangleright$ , lai izvēlētos F **Setup**, un tad nospiediet **OK**.
- 2. Nospiediet ◀ vai ▶, lai izvēlētos **Fax Setting**, un tad nospiediet **OK**.
- 3. Nospiediet ▼, lai izvēlētos **Group Dial Setup**, un tad nospiediet **OK**.
- 4. Izvēlieties **Create**, pēc tam nospiediet **OK**. Parādās pieejamie grupu ierakstu numuri.

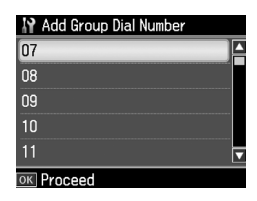

- 5. Izvēlieties vai ievadiet grupas numuru ierakstu, ko vēlaties reģistrēt.
- 6. Nospiediet **OK**. Ekrānā parādās **Enter Name**.
- 7. Nospiediet taustiņu uz ciparu papildtastatūras, lai ievadītu vārdu grupas numura ierakstam (līdz 30 rakstzīmēm). Izmantojiet ciparu taustiņus, lai ievadītu burtus no A līdz Z (lielos vai mazos burtus), ciparus no 0 līdz 9 un dažādus simbolus.
- 8. Nospiediet **OK**.
- 9. Nospiediet ▲ vai ▼, lai izvēlētos ātri sastādāmo numuru, ko vēlaties reģistrēt grupas numuru sarakstā.
- 10. Nospiediet ►, lai pievienotu ātrā numura ierakstu grupu numuram.

#### Piezīme.

Nospiediet <, lai atceltu izvēlētā ātri sastādāmā numura ieraksta pievienošanu.

- 11.Atkārtojiet 9. un 10. darbību, lai pievienotu citus ātri sastādāmos numurus grupas numuru sarakstam. Grupā iespējams reģistrēt 30 ātro numuru ierakstus.
- 12.Nospiediet **OK**, lai pabeigtu grupas numuru saraksta izveidi.
- 13.Nospiediet **Home**, lai atgrieztos pirmajā ekrānā.

#### Grupas numura ieraksta rediģēšana

- 1. Izvēlnē Group Dial Setup izvēlieties **Edit**, pēc tam nospiediet **OK**. Parādās pieejamie grupu ierakstu numuri.
- 2. Izvēlieties vai ievadiet grupas numuru ieraksta numuru, ko vēlaties reģistrēt.
- 3. Atkārtojiet 6.13. darbību iepriekšējā sadaļā, lai rediģētu grupas numura sarakstu.

### Grupas numura ieraksta dzēšana

- 1. Izvēlnē Group Dial Setup izvēlieties **Delete**, pēc tam nospiediet **OK**. Parādās pieejamie grupu ierakstu numuri.
- 2. Izvēlieties vai ievadiet grupas numura ieraksta numuru, ko vēlaties izdzēst, pēc tam nospiediet **OK**.
- 3. Parādīsies apstiprinājuma ziņojums. Izvēlieties **Yes**, lai dzēstu ierakstu, un pēc tam nospiediet **OK**.

#### Piezīme.

Lai atceltu ieraksta dzēšanu, izvēlieties No un pēc tam nospiediet OK.

4. Nospiediet **Home**, lai atgrieztos pirmajā ekrānā.

# Fotoattēlu vai dokumentu sūtīšana pa faksu

## Rīkošanās ar oriģināliem

Sūtot faksu, var izvēlēties automātisko dokumentu padevēju vai dokumentu galdiņu. Skatiet "Oriģinālu ievietošana au[tomātiskajā dokumentu padevējā"](#page-12-1)  [un "Oriģinālu novietošana](#page-12-1) uz dokumentu galdiņa" *Pamatdarbības rokasgrāmatā*.

## Rīkošanās ar papīru

<span id="page-9-0"></span>Pirms faksu saņemšanas lokšņu padevējā ielādējiet parasto A4 formāta papīru. Skatiet "Papīra ievietošana" *Pamatdarbības rokasgrāmatā*. Pārbaudiet arī, vai iestatījums Auto Reduction ir iestatīts uz **On**  $\leftrightarrow$  . Sūtīšanas un sanemšanas iestatījumu izvēle". 13. lpp.).

#### Piezīme.

<span id="page-9-1"></span>Ja ienākošais faksa dokuments pārsniedz A4 izmēru, tas tiek samazināts, lai ietilptu tajā, vai arī tiek izdrukāts uz vairākām lapām, ņemot vērā izvēlētos Auto Reduction iestatījumus.

## Faksu sūtīšana

Pirms faksa sūtīšanas novietojiet oriģinālu automātiskajā dokumentu padevējā vai uz dokumentu galdiņa. Pēc tam sūtiet faksu, ievadot faksa numuru, atkārtojot iepriekšējo faksa numuru vai izvēloties ierakstu no ātri sastādāmo numuru saraksta.

### *Faksa numura ievadīšana vai atkārtota sastādīšana*

1. Nospiediet **Home**, lai izvēlētos  $\otimes$  **Fax**, un tad nospiediet **OK**.

#### Piezīme.

Novietojot oriģinālu automātiskajā dokumentu padevējā, parādās **ADF** ikona.

2. Lietojiet ciparu tastatūras pogas, lai ievadītu faksa numuru. Maksimāli iespējams ievadīt 64 ciparus.

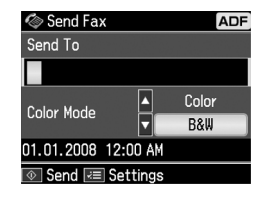

Ja vēlaties vēlreiz sastādīt pēdējo izmantoto faksa numuru, faksa numura ievadīšanas vietā nospiediet [**Redial/Pause**[\]. Šķidro kristāl](#page-11-0)u displejā tiek attēlots pēdējais faksa numurs.

#### Piezīme.

- ❏ Ja vēlaties mainīt Color Mode, nospiediet ▲ vai ▼, lai izvēlētos **Color** vai **B&W**.
- ❏ Ja vēlaties mainīt izšķirtspēju vai kontrastu, nospiediet  $\equiv$  Menu un, ieraugot Fax Send Setting, nospiediet OK. Nospiediet  $\blacktriangle$  vai  $\nabla$ , lai izvēlētos maināmo vienumu, un tad nospiediet  $\blacktriangleright$ . Var veikt vai mainīt šos iestatījumus.
- ❏ Iespējams iestatīt arī vēlamo faksa sūtīšanas laiku ( $\blacktriangleright$  "Pārraidīšanas taimeris". 12. lpp.).
- 3. Nospiediet **OK**. Tiek attēlots informācijas sūtīšanas ekrāns.
- 4. Nospiediet  $\otimes$  **Start**.

#### Piezīme.

- ❏ Tā kā krāsainos faksus nav iespējams saglabāt atmiņā, printeris sastāda faksa numuru un nosūta dokumentu pa faksu reāllaikā.
- ❏ Ja saņēmēja faksa aparāts drukā tikai melnbalti, jūsu faksa dati automātiski tiek nosūtīti melnbaltā režīmā, neskatoties uz to, vai izvēlēts režīms Color vai B&W.
- ❏ Ja faksa sūtīšana ir jāatceļ, nospiediet  $\otimes$  Stop/Clear.

5. Ja izmantojat dokumentu galdiņu, tad redzēsiet šo ekrānu pēc oriģināla ieskenēšanas.

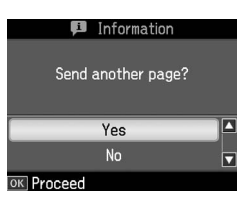

Ja ir jāsūta vēl viena lapa, nospiediet **A** vai ▼, lai izvēlētos **Yes**, atveriet dokumentu pārsegu, izņemiet pirmo oriģinālu, ievietojiet nākamo oriģinālu un aizveriet dokumentu pārsegu. Pēc tam nospiediet **OK**, lai pa faksu sūtītu nākamo lapu. Ja vēlaties nosūtīt vairāk lapu, veiciet šīs darbības atkārtoti. Ja nākamās lapas nav, nospiediet

▲ vai ▼. lai izvēlētos **No.** 

#### Piezīme.

- ❏ Ja faksa numurs ir aizņemts vai rodas savienojuma kļūme, tiek attēlots atkalzvanīšanas informācijas ekrāns, un ierīce pēc vienas minūtes vēlreiz sastāda šo numuru. Sagaidiet atkalzvanīšanu vai, lai zvanītu uzreiz, atkalzvanīšanas atskaites laikā nospiediet  $Q/\sim$  [Redial/Pause].
- ❏ Dokumentus, kas noskenēti līdz minētajam brīdim, pārraidīs pēc 20 sekundēm.

### *Ātri sastādāmo numuru/grupu numuru faksa numuri*

- 1. Nospiediet **Home**, lai izvēlētos K **Fax**, un tad nospiediet **OK**.
- 2. Nospiediet  $\frac{1}{\sqrt{2}}$  **Speed Dial/Group Dial/Backspace**], lai izvēlētos **Speed Dial List** vai **Group Dial List**.
- 3. Nospiediet ▲ vai ▼, lai izvēlētos ieraksta numuru, ko vēlaties nosūtīt, tad nospiediet **OK**. Nospiediet **OK**. Tiek attēlots informācijas sūtīšanas ekrāns.
- 4. Lai nosūtītu faksu, atkārtojiet iepriekšējās sadaļas 4.–5. darbību.

#### Piezīme.

Ja izmantojat grupu numuru sarakstu, pieejams ir tikai B&W.

### *Pārraides sūtīšana*

Pārraide ļauj viegli nosūtīt vienu faksa ziņojumu uz daudziem faksa numuriem, izmantojot ātrās sastādīšanas numurus / grupas numurus vai ievadot tālruņa numuru. Faksus var nosūtīt līdz pat 30 tālruņa numuriem.

- 1. Nospiediet **Home**, lai izvēlētos  $\otimes$  **Fax**, un tad nospiediet **OK**.
- 2. Nospiediet  $\equiv$  **Menu**.
- 3. Nospiediet▶, lai izvēlētos **Broadcast Fax**, un tad nospiediet **OK**. Ja citu faksa numuru nevajag pievienot, pārejiet uz 6. darbību.
- 4. Nospiediet  $\blacktriangleright$ , lai pievienotu faksa numurus ar ciparu tastatūras palīdzību.
- 5. Nospiediet **OK**. Ja vēlaties pievienot  $ja$ unu tālruna numuru, nospiediet  $\blacktriangledown$ un atkārtojiet 4.5. darbību.
- 6. Nospiediet  $\blacktriangleright$  **Speed Dial/Group Dial/Backspace**], lai izvēlētos Speed Dial List izvēlni. Ja ātro numuru sastādīšanu nevajag izmantot, pārejiet uz 8. darbību.
- 7. Nospiediet  $\triangle$  vai  $\nabla$ , lai izvēlētos ieraksta numuru, un tad nospiediet ►, lai pievienotu tālruņu numurus. Tiek attēlots šāds ekrāns. Lai pievienotu jaunu ierakstu, veiciet šīs darbības atkārtoti.

#### Piezīme.

Lai atceltu ieraksta pievienošanu, nospiediet <.

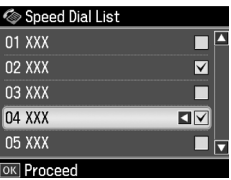

8. Nospiediet  $\blacktriangleleft$ A<sub>1</sub><sup>g</sup> [Speed **Dial/Group Dial/Backspace**], lai izvēlētos Group Dial List izvēlni. Ja grupas numuru sastādīšanu nevajag izmantot, pārejiet uz 10. darbību.

9. Nospiediet  $\blacktriangle$  vai  $\nabla$ , lai izvēlētos ieraksta numuru, un tad nospiediet ▶, lai pievienotu tālruņu numurus. Tiek attēlots šāds ekrāns. Lai pievienotu jaunu ierakstu, veiciet šīs darbības atkārtoti.

#### Piezīme.

Lai atceltu ieraksta pievienošanu, nospiediet <.

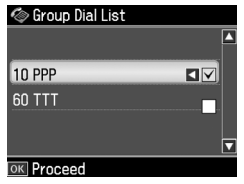

10.Nospiediet **OK**. Parādīsies apstiprinājuma ziņojums. Ja vēlaties mainīt ieraksta numuru[, nospiediet](#page-9-1)  y **Back**[un atkārtojiet 4.10. darbību.](#page-9-1)

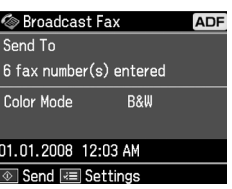

#### <span id="page-11-0"></span>Piezīme.

Izmantojot pārraides sūtīšanu, krāsu režīmu nevar izmainīt.

11. Veiciet 4.-5. darbību no "Faksa [numura](#page-9-1) ievadīšana vai atkārtota sastādīšana". 10. lpp.

#### Piezīme.

Ja izmantojat pārraides sūtīšanu, pieejams ir tikai B&W.

#### *Pārraidīšanas taimeris*

Iespējams iestatīt vēlamo faksa sūtīšanas laiku.

- 1. Veiciet sadaļā "Faksa numura ievadīšana vai atkalzvanīšana" minēto 1.–2. darbību (→ "Faksa numura ievadīšana vai atkārtota sastādīšana". 10. lpp.). Var izmantot arī ātri sastādāmo numuru vai grupu numuru sarakstus, lai izvēlētos faksa numurus.
- 2. Nospiediet  $\equiv$  **Menu**, lai parādītu **Fax Send Settings**, un tad nospiediet **OK**.
- 3. Nospiediet ▲ vai ▼, lai izvēlētos **Delayed Fax**, un tad nospiediet  $\blacktriangleright$ .
- 4. Nospiediet **▲** vai ▼, lai izvēlētos **On**, un tad nospiediet  $\blacktriangleright$ .
- 5. Iestatiet laiku, kurā vēlaties sūtīt faksu, un tad nospiediet **OK**.
- 6. Atgriežoties pie **Fax Send Settings**, nospiediet **OK**.

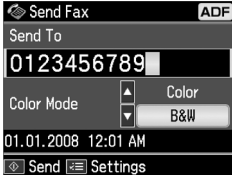

7. Nospiediet  $\otimes$  **Start**, lai rezervētu faksu.

Kad dokuments ir noskenēts, tas tiek pārraidīts jūsu norādītajā laikā.

#### Piezīme.

Ja faksa sūtīšana norādītajā laikā ir jāatceļ, nospiediet y Stop/Clear.

### *Faksa sūtīšana no pievienotā tālruņa*

Ja ierīcei pievienojāt tālruni, pēc savienojuma veikšanas iespējams sūtīt faksu.

- 1. Novietojiet oriģinālu automātiskajā dokumentu padevējā vai uz dokumentu galdiņa.
- 2. Ar printerim pievienotā tālruņa palīdzību sastādiet num[uru. Tiek](#page-9-1)  [attēlots šāds ekrāns.](#page-9-1)

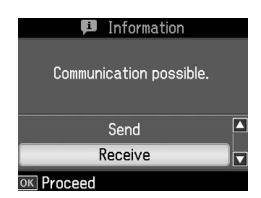

- 3. Izvēlieties **Send**, pēc tam nospiediet **OK**.
- 4. Veiciet sadaļā "Faksa sūtīšana" minēto 4.–5. darbību ( $\blacklozenge$  "Faksa numura ievadīšana vai atkārtota sastādīšana". 10. lpp.).
- 5. Nolieciet klausuli.

#### Piezīme.

Ja faksa sūtīšana ir jāatceļ, nospiediet y Stop/Clear.

## <span id="page-12-0"></span>Faksu saņemšana

Ir trīs faksa saņemšanas veidi.

### *Automātiska faksu saņemšana*

Auto Answer režīmā ierīce automātiski saņem un drukā faksa datus.

- 1. Lokšņu padevējā ievietojiet A4 formāta parasto papīru.
- 2. Nospiediet **W**<sup>th</sup> [Auto **Answer/Space**] un ieslēdziet automātiskā atbildētāja Auto Answer režīmu.

### <span id="page-12-2"></span>*Manuālā faksu saņemšana*

Ja ierīce ir pievienota tālrunim un Auto Answer režīms ir Off izslēgts, pēc savienojuma veikšanas iespējams saņemt faksa datus.

- 1. Lokšņu padevējā ievietojiet A4 formāta parasto papīru.
- 2. Kad printerim pievienotais tālrunis zvana, paceliet tā klausuli. Tiek attēlots šāds ekrāns.

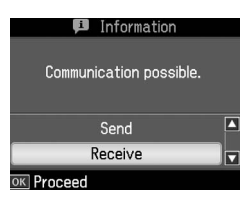

- 3. Izvēlieties **Receive**, pēc tam nospiediet **OK**.
- 4. Nospiediet x **Start**, lai saņemtu faksu, un nolieciet klausuli.
- 5. Nospiediet **OK**, lai drukātu faksus.

### *Faksu saņemšana no faksu informācijas centra (aptaujas saņemšana)*

Šo funkciju izmanto, lai savā ierīcē savāktu informāciju, kas glabājas otras puses faksa ierīcē. Tā ir pieejama, tikai izmantojot faksa informācijas pakalpojumu.

1. Lokšņu padevējā ievietojiet A4 formāta parasto papīru.

- 2. Nospiediet **Home**, lai izvēlētos  $\otimes$  **Fax**, un tad nospiediet **OK**.
- 3. Nospiediet  $\equiv$  **Menu**. Ieraudzīsiet **Fax Send Settings**.
- 4. Divreiz nospiediet▶, lai izvēlētos **Poll to Receive**, un tad nospiediet **OK**.

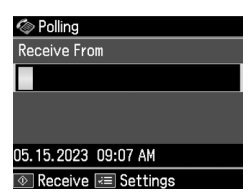

- 5. Ievadiet otras puses faksa numuru. Var izmantot arī **Speed Dial** vai **Redial**, lai ievadītu faksa numurus.
- 6. Nospiediet x **Start**, lai sāktu pārraidīšanu.

## <span id="page-12-3"></span><span id="page-12-1"></span>Sūtīšanas un saņemšanas iestatījumu izvēle

Šai ierīcei ir šādi noklusējuma iestatījumi faksa datu saņemšanai un sūtīšanai.

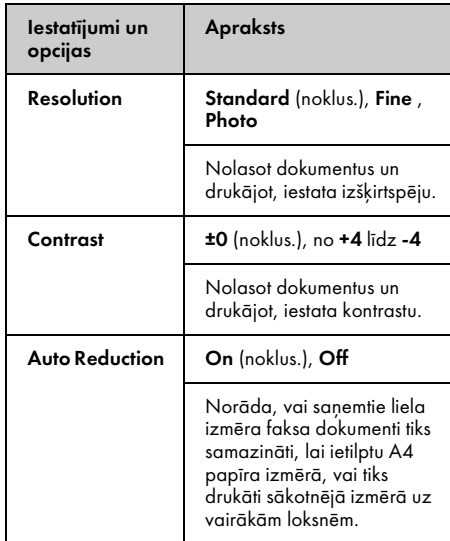

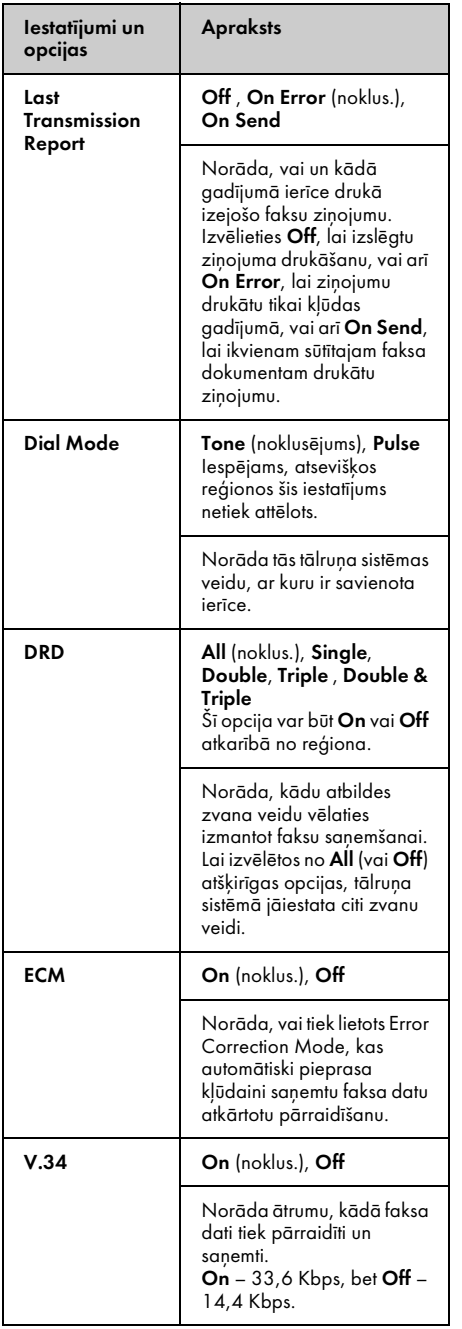

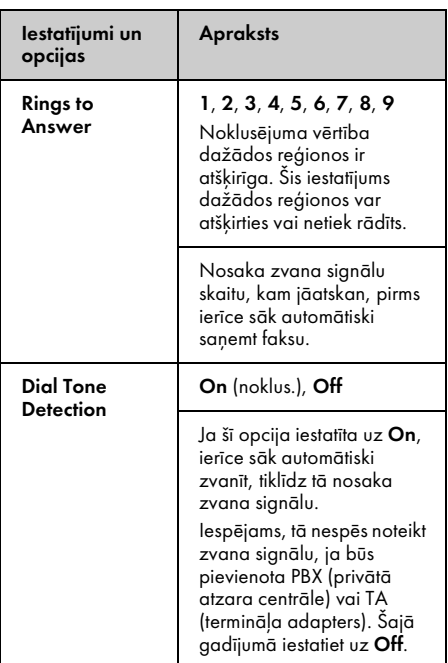

## Pārskatu drukāšana

- 1. Lokšņu padevējā ievietojiet parasto papīru.
- 2. Nospiediet **Home**, lai izvēlētos  $\otimes$  **Fax**, un tad nospiediet **OK**.
- 3. Nospiediet  $\equiv$  **Menu**.
- 4. Nospiediet ◀ vai ▶, lai izvēlētos **Fax Report**, un tad nospiediet **OK**.

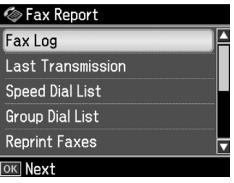

- 5. Nospiediet $\triangle$  vai  $\nabla$ , lai izvēlētos vienu no šīm opcijām:
	- ❏ Fax Log
	- ❏ Last Transmission
	- ❏ Speed Dial List
	- ❏ Group Dial List
	- ❏ Reprint Faxes
	- ❏ Protocol Trace
- 6. Nospiediet **OK**.
- 7. Izvēloties jebkuru opciju, izņemot **Fax Log**, pārejiet uz 8. darbību. Nospiediet **OK**, lai drukātu Fax Log.

#### Piezīme.

Fax Log var pārbaudīt arī šķidro kristālu panelī. Nospiediet  $\nabla$ , lai izvēlētos View, un tad nospiediet < vai >, lai pāršķirtu ierakstus.

- 8. Nospiediet  $\otimes$  **Start**, lai drukātu izvēlēto atskaiti.
- 9. Nospiediet **Home**, lai atgrieztos pirmajā ekrānā.

# <span id="page-15-1"></span><span id="page-15-0"></span>Problēmu novēršana

Skatiet *Pamatdarbības rokasgrāmatu* vai tiešsaistes *Lietotāja rokasgrāmatu*, lai uzzinātu, kā lietot printeri kopā ar datoru.

## <span id="page-15-2"></span>Kļūdu paziņojumi

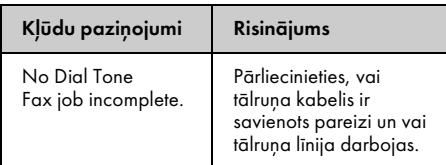

## Problēmas un risinājumi

### *Faksa traucējumi*

- ❏ Ja, sūtot faksa datus, rodas traucējumi, pārbaudiet, vai tālruņa vads ir pareizi pievienots, un noskaidrojiet, vai tālruņa līnija darbojas, pievienojot tai tālruni. Turklāt pārbaudiet, vai saņēmēja faksa aparāts ir ieslēgts un darbojas.
- ❏ Ja, saņemot faksa datus, rodas problēmas, pār[baudiet, vai papīrs ir](#page-12-3)  pareizi ievietots, tālruņa vads ir [pareizi pievienots un tālruņa līnija](#page-12-3)  [darb](#page-12-3)ojas.
- ❏ Ja šī ierīce tiek pievienota DSL tālruņa līnijai, tai jāuzstāda DSL filtrs, jo pretējā gadījumā faksa darbība nebūs iespējama. Sīkāku informāciju par vajadzīgo filtru jautājiet DSL pakalpojumu sniedzējam.
- ❏ Ja jūsu tālruņa līnijā ir statisku vai citu trokšņu problēmas, izslēdziet iestatījumu **V.34** un mēģiniet sūtīt faksu vēlreiz  $\leftrightarrow$  "Sūtīšanas un saņemšanas iestatījumu izvēle". 13. lpp.). Ja problēma netiek atrisināta, izslēdziet iestatījumu **ECM** (kļūdu labošanas režīms) un mēģiniet sūtīt faksu vēlreiz.

### *Noklusējuma iestatījumu atjaunošana*

- 1. Nospiediet ◀ vai ▶, lai izvēlētos F **Setup**, un tad nospiediet **OK**.
- 2. Nospiediet ▶, lai izvēlētos **Restore Default Settings**, un tad nospiediet **OK**.
- 3. Nospiediet ▲ vai  $\nabla$ , lai izvēlētos vienu no šīm opcijām:
	- ❏ Reset Fax Send/Receive Settings
	- ❏ Reset Fax Data Settings
	- ❏ Reset Network Settings
	- ❏ Reset All except Network & Fax Settings
	- ❏ Reset All Settings
- 4. Nospiediet **OK**, lai atjaunotu izvēlētos noklusējuma iestatījumus.
- 5. Nospiediet **▲**, lai izvēlētos **Yes**, un tad nospiediet **OK**, lai atjaunotu noklusējuma iestatījumus.

#### Piezīme.

Lai atceltu noklusējuma iestatījumu atjaunošanu, izvēlieties No, pēc tam nospiediet OK.

6. Nospiediet **Home**, lai atgrieztos pirmajā ekrānā.

## <span id="page-16-1"></span><span id="page-16-0"></span>Svarīgi drošības norādījumi

Pirms printera lietošanas izlasiet un ievērojiet šos drošības norādījumus:

- ❏ Lietojiet tikai elektrības vadu, kas iekļauts printera komplektācijā. Lietojot citu vadu, var izraisīt aizdegšanos vai strāvas triecienu. Nelietojiet šo vadu ar nevienu citu iekārtu.
- ❏ Pārliecinieties, vai elektrības kabelis atbilst visiem attiecīgajiem vietējiem drošības noteikumiem.
- ❏ Lietojiet tikai uz etiķetes norādīto elektroenerģijas avota veidu.
- ❏ Novietojiet printeri sienas kontaktligzdas tuvumā, no kuras elektrības vadu var viegli atvienot.
- ❏ Nepieļaujiet elektrības vada sabojāšanu vai izolācijas bojājumus.
- ❏ Kopējais strāvas stiprums ierīcēm, kas pievienotas pagarinātāja vadam vai sienas kontaktligzdai, nedrīkst pārsniegt pieļaujamo strāvas stiprumu.
- ❏ To nedrīkst novietot vietās, kur strauji mainās siltums vai mitrums, ir iespējami triecieni, vibrācijas, putekļi vai tieša saules iedarbība.
- ❏ Nedrīkst nosprostot vai aizsegt vāka atveres vai spraugās ievietot priekšmetus.
- ❏ Novietojiet printeri uz līdzenas, stabilas virsmas, kas visos virzienos ir lielāka par tā pamatni. Tas nedarbosies pareizi, ja būs novietots slīpi. Printera aizmugurei jāatrodas vismaz 10 cm attālumā no sienas, lai nodrošinātu pietiekamu ventilāciju.
- ❏ Skenera bloku nedrīkst atvērt, kamēr kopējat, drukājat vai skenējat.
- ❏ Neaizskariet printera iekšpusē esošo balto plakano kabeli.
- ❏ Nelejiet uz printera šķidrumu.
- ❏ Printerī vai tā tuvumā nedrīkst lietot aerosolus, kas satur uzliesmojošas gāzes. Tādējādi var izraisīt aizdegšanos.
- ❏ Printera apkopi nedrīkst veikt pašu spēkiem, izņemot tā dokumentācijā norādītajos gadījumos.
- ❏ Atvienojiet printeri un sazinieties ar kvalificētu servisa darbinieku remonta veikšanai šādos gadījumos: ja bojāts elektrības vads vai kontaktdakša, ja printerī iekļuvis šķidrums, ja tas ir bijis nomests zemē vai ir bojāts tā korpuss, ja printeris nedarbojas pareizi vai novērojamas būtiskas izmaiņas tā veiktspējā.
- ❏ Glabājot vai pārvadājot printeri, to nedrīkst sasvērt uz vienu pusi, novietot uz sāna vai apgriezt otrādi, jo pretējā gadījumā tinte var iztecēt no kasetnēm.
- ❏ Aizverot skeneri, uzmanieties, lai neiespiestu tajā pirkstus.
- ❏ Novietojot oriģinālus uz dokumentu galdiņa, nespiediet uz to pārāk stipri.
- ❏ Automātiskajā dokumentu padevējā drīkst ievietot tikai oriģinālus.

### *Drošības norādījumi par tālruņa aprīkojumu*

Lai mazinātu aizdegšanās, elektrības trieciena un ievainojuma risku, lietojot tālruņa aprīkojumu, vienmēr jāievēro drošības pamatnorādījumi, ieskaitot šādus norādījumus:

- ❏ Šo ierīci nedrīkst lietot ūdens tuvumā.
- ❏ Nelietojiet tālruni negaisa laikā. Iespējams zibens izraisīts elektrības trieciena risks.
- ❏ Nelietojiet tālruni, lai ziņotu par gāzes noplūdi, ja tas atrodas avārijas tuvumā.

❏ Glabājiet šo rokasgrāmatu turpmākām uzziņām.

### **Lietotājiem Jaunzēlandē**

Vispārīgs brīdinājums "Telepermit" atlauja ikvienai termināla aprīkojuma ierīcei nozīmē tikai to, ka "Telecom" atzīst šīs ierīces atbilstību obligātajiem nosacījumiem, kas attiecas uz pieslēgumu tā tīklam. Tā nozīmē, ka "Telecom" šo izstrādājumu ne apstiprina, ne sniedz kādu garantiju. Taču pats galvenais – tā nesniedz garantiju, ka jebkura ierīce darbosies pareizi savienojumā ar cita zīmola vai modeļa "Telepermit" aprīkojuma ierīcēm, kā arī nenodrošina, ka visi izstrādājumi ir savietojami ar visiem "Telecom" tīkla pakalpojumiem.

## <span id="page-17-0"></span>Personīgās informācijas glabāšana atmiņā

Šī printera atmiņā iespējams saglabāt vārdus un tālruņa numurus, kuri tiek saglabāti arī gadījumā, ja strāva tiek atvienota.

Nododot printeri citai personai vai to utilizējot, ieteicams veikt turpmāk minētās darbības, lai izdzēstu atmiņu.

### *Atmiņas dzēšana*

- 1. Nospiediet  $\blacktriangleleft$  vai  $\blacktriangleright$ , lai izvēlētos F **Setup**, un tad nospiediet **OK**.
- 2. Nospiediet **4**, lai izvēlētos **Restore Default Settings**, un tad nospiediet **OK**.

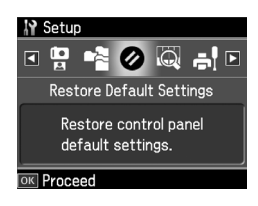

3. Nospiediet ▲ vai ▼, lai izvēlētos **Reset All Settings**, un tad nospiediet **OK**.

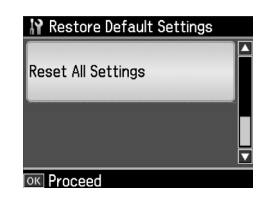

4. Nospiediet u, lai izvēlētos **Yes**, un tad nospiediet **OK**, lai atjaunotu visus iestatījumus.

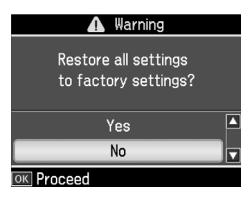

#### Piezīme.

Lai atceltu ieraksta dzēšanu, izvēlieties No, pēc tam nospiediet OK.

Visi dati, kas glabājas atmiņā, tiek izdzēsti.

## <span id="page-18-0"></span>Faksa režīma izvēļņu saraksts

Fax Menu faksa režīmam un Fax Settings iestatīšanas režīmam.

### *Faksa režīms*

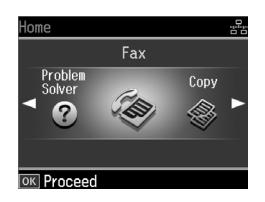

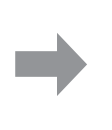

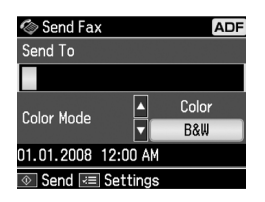

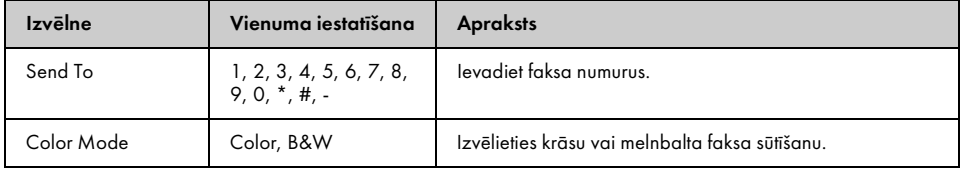

### Fax Send Settings faksa režīmam

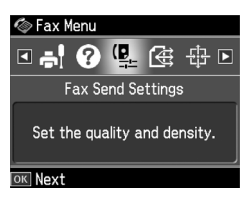

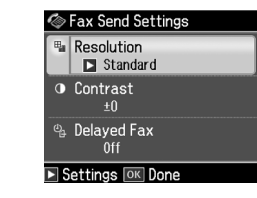

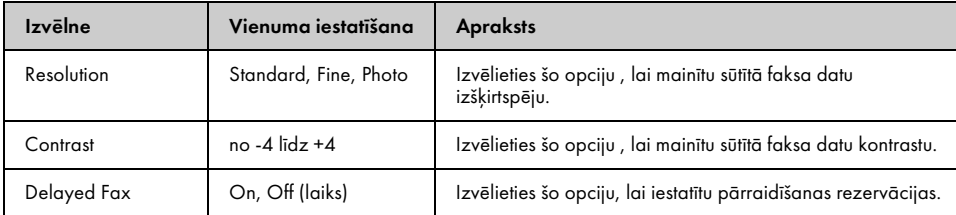

### Broadcast Fax faksa režīmam

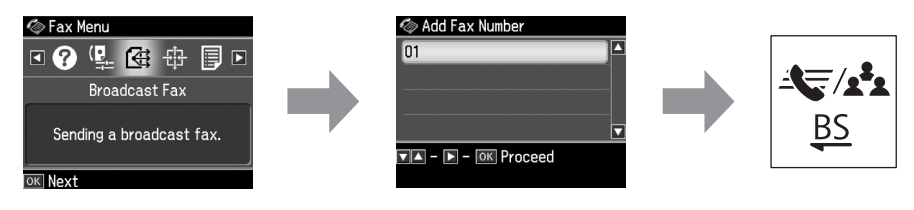

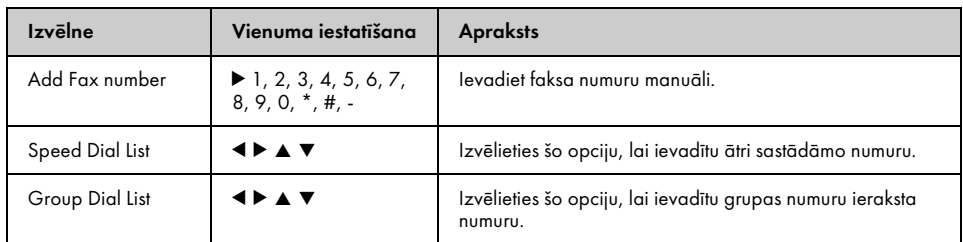

### Poll to Receive faksa režīmam

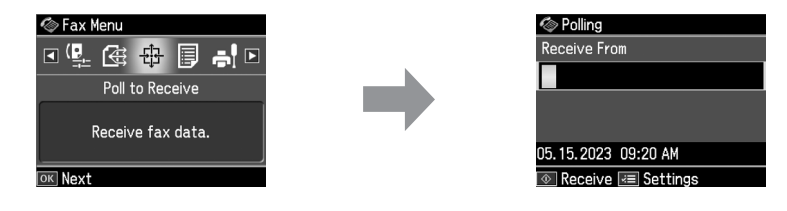

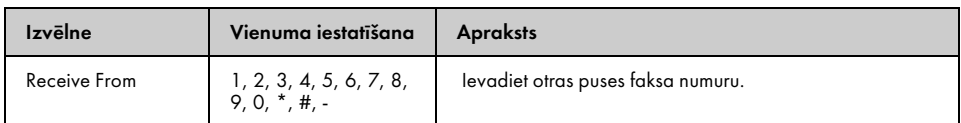

### Fax Report faksa režīmam

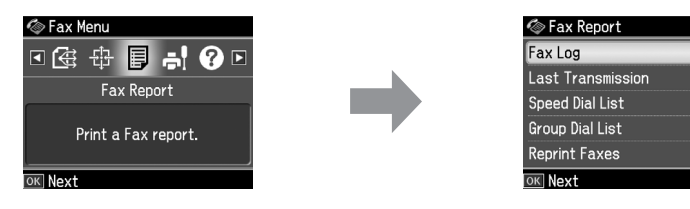

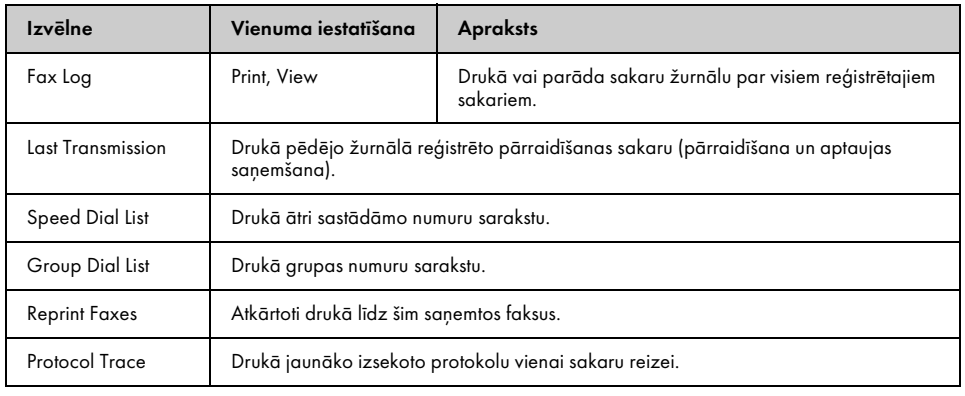

### *Iestatīšanas režīms*

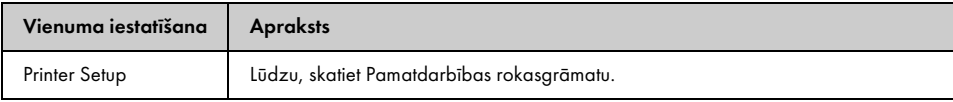

### Fax Setting iestatīšanas režīmam

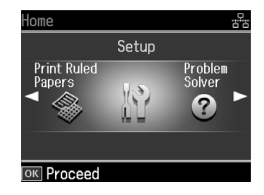

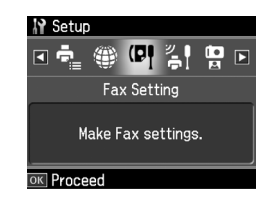

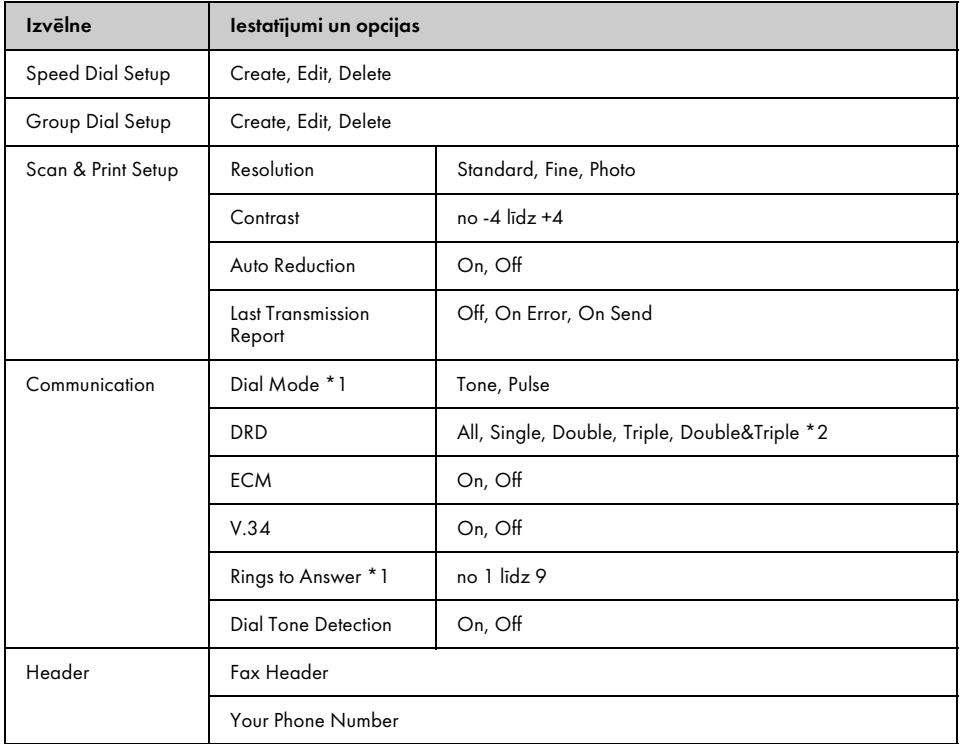

\*1 Šī iestatījuma vērtību diapazons dažādos reģionos var atšķirties vai netiek rādīts.

\*2 Šī opcija var būt On vai Off atkarībā no reģiona.

### Restore Default Settings iestatīšanas režīmam

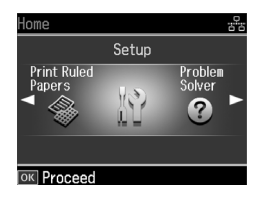

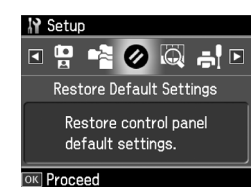

![](_page_21_Picture_73.jpeg)

![](_page_23_Picture_0.jpeg)

Copyright © 2008 Seiko Epson Corporation. All rights reserved.